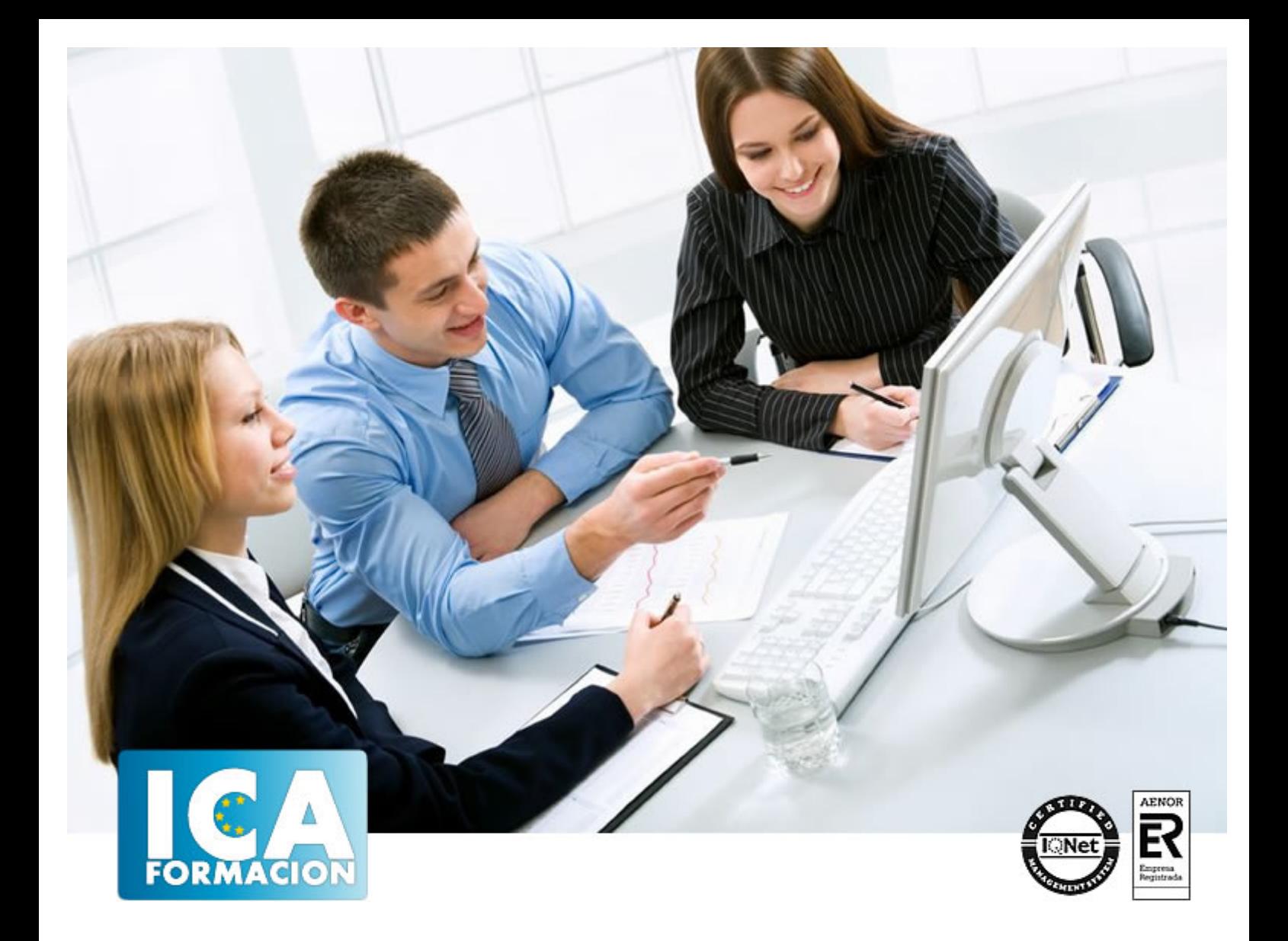

# **Flash MX**

Flash MX

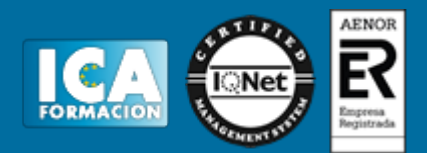

**Flash MX**

**Duración:** 60 horas

**Precio:** 420 euros.

**Modalidad:** e-learning

### **Objetivos:**

Aprenda a diseñar sus sitios Web con el software más revolucionario y dinámico para la creación de páginas Web. Flash le permitirá publicar Web profesionales, llenas de movimientos y sonidos, y todo ello sin necesidad de tener conocimientos de programación. Dibujos animados, vídeos reales, interactividad… ¡Espectacular¡ El curso incluye simulaciones del programa real por lo que no es imprescindible tenerlo instalado. Además son numerosas las prácticas" paso a paso" descargables (PDF), así como las explicaciones audiovisuales y los cuestionarios.

# **Metodología:**

El Curso será desarrollado con una metodología a Distancia/on line. El sistema de enseñanza a distancia está organizado de tal forma que el alumno pueda compatibilizar el estudio con sus ocupaciones laborales o profesionales, también se realiza en esta modalidad para permitir el acceso al curso a aquellos alumnos que viven en zonas rurales lejos de los lugares habituales donde suelen realizarse los cursos y que tienen interés en continuar formándose. En este sistema de enseñanza el alumno tiene que seguir un aprendizaje sistemático y un ritmo de estudio, adaptado a sus circunstancias personales de tiempo

El alumno dispondrá de un extenso material sobre los aspectos teóricos del Curso que deberá estudiar para la realización de pruebas objetivas tipo test. Para el aprobado se exigirá un mínimo de 75% del total de las respuestas acertadas.

El Alumno tendrá siempre que quiera a su disposición la atención de los profesionales tutores del curso. Así como consultas telefónicas y a través de la plataforma de teleformación si el curso es on line. Entre el material entregado en este curso se adjunta un documento llamado Guía del Alumno dónde aparece un horario de tutorías telefónicas y una dirección de e-mail dónde podrá enviar sus consultas, dudas y ejercicios El alumno cuenta con un período máximo de tiempo para la finalización del curso, que dependerá del tipo de curso elegido y de las horas del mismo.

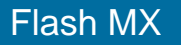

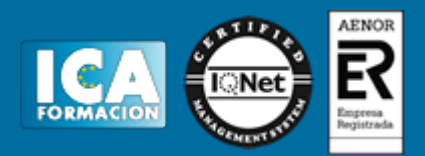

# **Profesorado:**

Nuestro Centro fundado en 1996 dispone de 1000 m2 dedicados a formación y de 7 campus virtuales.

Tenemos una extensa plantilla de profesores especializados en las diferentes áreas formativas con amplia experiencia docentes: Médicos, Diplomados/as en enfermería, Licenciados/as en psicología, Licencidos/as en odontología, Licenciados/as en Veterinaria, Especialistas en Administración de empresas, Economistas, Ingenieros en informática, Educadodores/as sociales etc…

El alumno podrá contactar con los profesores y formular todo tipo de dudas y consultas de las siguientes formas:

-Por el aula virtual, si su curso es on line -Por e-mail -Por teléfono

## **Medios y materiales docentes**

-Temario desarrollado.

-Pruebas objetivas de autoevaluación y evaluación.

-Consultas y Tutorías personalizadas a través de teléfono, correo, fax, Internet y de la Plataforma propia de Teleformación de la que dispone el Centro.

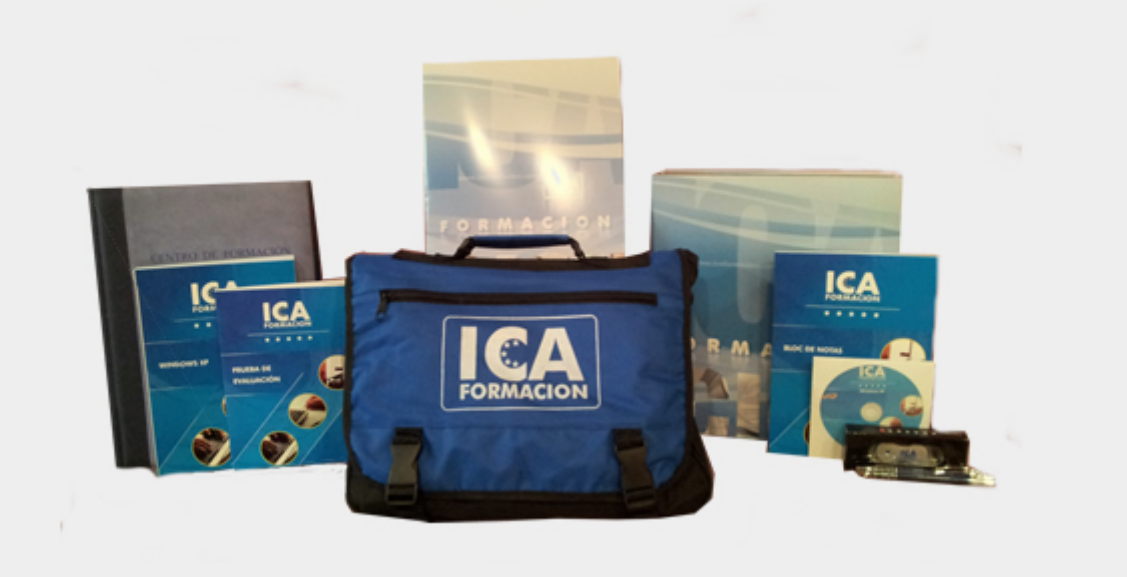

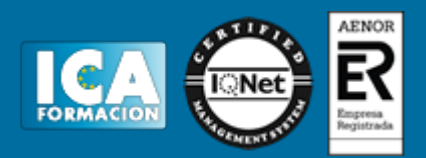

# **Titulación:**

Una vez finalizado el curso, el alumno recibirá por correo o mensajería la titulación que acredita el haber superado con éxito todas las pruebas de conocimientos propuestas en el mismo.

# **Programa del curso:**

#### **1 Conociendo Flash**

- 1.1 Presentación y objetivos del curso
- 1.2 Requerimientos técnicos para Flash
- 1.3 Ejecución de Macromedia Flash
- 1.4 El entorno de trabajo
- 1.5 Configurar las propiedades de una película nueva
- 1.6 Cargar y previsualizar una película guardada
- 1.7 Guardar una película
- 1.8 La paleta Herramientas
- 1.9 El escenario y su visualización
- 1.10 Ayudas de dibujo
- 1.11 Trabajo con paneles
- 1.12 Línea de Tiempo
- 1.13 Explorador de Películas
- 1.14 Salir de Macromedia Flash
- 1.15 Simulación Iniciar Flash desde el menú Inicio
- 1.16 Simulación Localizar áreas del entorno de trabajo
- 1.17 Simulación Configurar las dimensiones del escenario
- 1.18 Simulación Salir de la aplicación
- 1.19 Simulación Abrir paneles flotantes
- 1.20 Cuestionario: Conociendo Flash

## **2 Técnicas de dibujo**

- 2.1 Vídeo real Introducción al dibujo
- 2.2 Vídeo real Tecnología vectorial y bitmap
- 2.3 Importación desde otras aplicaciones
- 2.4 Convertir imágenes bitmap en gráficos vectoriales
- 2.5 Dibujo de formas simples
- 2.6 Dibujo de formas libres
- 2.7 Configuración y utilización de la herramienta Pluma
- 2.8 Dibujo con la herramienta Pincel
- 2.9 Borrado de objetos en Flash
- 2.10 Vídeo real Trabajo con color

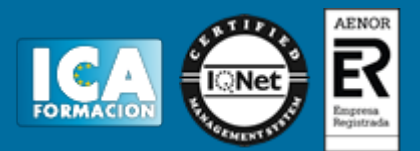

- 2.11 Contornos y rellenos
- 2.12 Trabajo con rellenos sólidos y degradados
- 2.13 Modificación de líneas y contornos
- 2.14 La herramienta Bote de Tinta
- 2.15 La herramienta Cubo de pintura
- 2.16 Herramientas de texto en Flash
- 2.17 Creación de campos de texto dinámicos
- 2.18 Simulación Importar un archivo
- 2.19 Simulación Transformar mapa de bits en gráfico vectorial
- 2.20 Simulación Configurar la herramienta Pluma
- 2.21 Práctica Copiar dibujos
- 2.22 Práctica Aprendiendo a dibujar en Macromedia Flash
- 2.23 Cuestionario: Técnicas de dibujo

#### **3 Selección y manipulación de objetos**

- 3.1 Vídeo real Introducción a la selección de objetos
- 3.2 Selección y transformación de objetos con la herramienta Flecha
- 3.3 Uso de la herramienta Lazo
- 3.4 Agrupación de objetos
- 3.5 Objetos no agrupados
- 3.6 Mover y copiar objetos en Flash
- 3.7 Escalar objetos en Flash
- 3.8 Transformación libre de objetos
- 3.9 Distorsión de objetos
- 3.10 Envoltura de objetos
- 3.11 Rotar y sesgar objetos en Flash
- 3.12 Alineación de objetos
- 3.13 Simulación Escalar una imagen mediante el panel Info
- 3.14 Simulación Alinear una imagen en el escenario
- 3.15 Práctica Macromedia Shockzone
- 3.16 Cuestionario: Selección y manipulación de objetos

**4 Trabajar con frames y capas en Flash**

- 4.1 Vídeo real Uso de las capas en Flash
- 4.2 Información general sobre los fotogramas
- 4.3 Creación de etiquetas y comentarios
- 4.4 Utilización de anclajes
- 4.5 Información general sobre las capas
- 4.6 Creación de capas
- 4.7 Capas guías
- 4.8 Capas máscara
- 4.9 Simulación Insertar y modificar una capa
- 4.10 Práctica Creación de menús animados
- 4.11 Cuestionario: Trabajar con frames y capas en Flash

**5 Biblioteca - Símbolos e instancias**

- 5.1 Vídeo real Porqué usar símbolos en Flash
- 5.2 Vídeo real Uso de símbolos e instancias
- 5.3 La biblioteca de símbolos de Flash
- 5.4 Creación de símbolos
- 5.5 Creación de botones
- 5.6 Intercambiar símbolos
- 5.7 Trabajar con carpetas en la ventana Biblioteca
- 5.8 Eliminación de elementos de una Biblioteca
- 5.9 Cambiar las propiedades de las instancias
- 5.10 Simulación Abrir la biblioteca
- 5.11 Simulación Crear un símbolo gráfico
- 5.12 Simulación Convertir un objeto en símbolo gráfico
- 5.13 Simulación Eliminar un objeto de la biblioteca
- 5.14 Simulación Consulta de la biblioteca
- 5.15 Simulación Visibilidad de la instancia de la escena
- 5.16 Práctica Visibilidad de un clip de película
- 5.17 Cuestionario: Biblioteca: Símbolos e instancias
- **6 Animación**
- 6.1 Vídeo real Creación de animaciones con Flash
- 6.2 Uso de escenas en Flash
- 6.3 Animación de fotograma a fotograma
- 6.4 Extensión de imágenes de fondo en una animación
- 6.5 Interpolación de movimiento entre dos puntos
- 6.6 Interpolación de movimiento a lo largo de un recorrido
- 6.7 Interpolación de formas (Morphing)
- 6.8 Edición de animaciones en Flash
- 6.9 Simulación Mostrar la totalidad de fotogramas de una capa
- 6.10 Simulación Crear una nueva escena
- 6.11 Práctica Chimaira intro
- 6.12 Práctica Chimaira menú
- 6.13 Cuestionario: Animación
- **7 Sonido y música en Flash**
- 7.1 Vídeo real Adición de sonidos en una película
- 7.2 Importación de sonidos
- 7.3 Añadir sonidos a una película de Flash
- 7.4 Añadir efectos de sonido a los botones
- 7.5 Edición de sonidos
- 7.6 Compresión de sonidos
- 7.7 Simulación Importar un archivo de sonido
- 7.8 Simulación Compresión de sonidos
- 7.9 Práctica Creación de bandas sonoras dinámicas
- 7.10 Cuestionario: Sonido y música en Flash
- **8 Interactividad básica**
- 8.1 Vídeo real Interactividad con Flash y ActionScript
- 8.2 Creación de películas interactivas
- 8.3 Acciones en fotogramas
- 8.4 Acciones en objetos
- 8.5 Modificación de acciones
- 8.6 Saltar a un fotograma o escena
- 8.7 Reproducir y parar una película
- 8.8 Ajustar la calidad de visualización de una película
- 8.9 Detener todos los sonidos de una película
- 8.10 Llamar a una URL desde Flash
- 8.11 Controlar la ventana del reproductor de Flash
- 8.12 Cargar un SWF de Flash dentro de una película
- 8.13 Descargar una película de Flash
- 8.14 Precarga básica de una película
- 8.15 Impresión de los fotogramas de una película
- 8.16 Simulación Abrir una página Web haciendo uso de script
- 8.17 Simulación Acción para cerrar el reproductor de Flash
- 8.18 Práctica Uso del panel Acciones
- 8.19 Práctica Siguiendo el recorrido del ratón
- 8.20 Práctica Creación de una clave para múltiples usuarios

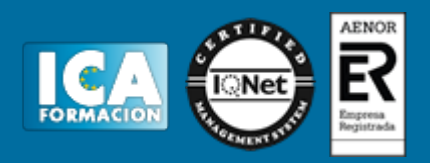

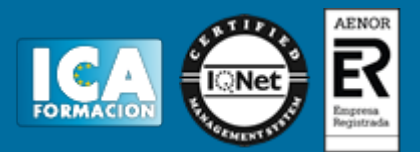

8.21 Cuestionario: Interactividad básica

- **9 Interactividad avanzada**
- 9.1 Arrastrar y soltar objetos sobre el escenario de Flash
- 9.2 Creación de un cursor personalizado
- 9.3 Captura de acciones de teclado con Flash
- 9.4 Valores de códigos de teclado para Flash
- 9.5 Creación de campos de texto en scroll
- 9.6 Configuración de valores de color en una película
- 9.7 Creación de controles de sonido
- 9.8 Simulación Convertir un objeto en objeto arrastrable
- 9.9 Práctica Creación de una calculadora
- 9.10 Práctica Creación de un juego de naves espaciales
- 9.11 Cuestionario: Interactividad avanzada
- **10 Publicación y exportación de películas**
- 10.1 Publicación de películas de Flash
- 10.2 Configuración de publicaciones SWF
- 10.3 Configuración de publicaciones HTML
- 10.4 Visualización previa de publicaciones y configuraciones
- 10.5 Exportación de películas e imágenes
- 10.6 Simulación Proteger la exportación de nuestra película
- 10.7 Práctica Juego de la serpiente
- 10.8 Cuestionario: Publicación y exportación de películas
- 10.9 Cuestionario: Cuestionario final